# **Restoring a UEFI/GPT System image to MBR**

The Unified Extensible Firmware Interface (UEFI) is an interface between a computer's firmware and operating system. It is designed as a replacement for Basic Input/Output System (BIOS). UEFI supports hard disks with either master boot record (MBR) or the newer GUID Partition Table (GPT) system. GPT is a newer standard that supports disks larger than 2TiB and allows for more than four primary partitions per disk.

This article covers restoring a disk image of a UEFI/GPT system and enable the restored image to boot using legacy MBR booting.

**Caution:** We assume there are no other hardware differences between the system being imaged and the system being restored to. For dissimilar hardware, use ReDeploy.

- 1. Boot into Windows PE.
- 2. Open a Windows command window. To open a command window click the icon **CAR** on the taskbar.
- 3. Type:

diskpart

4. Type:

list disk

5. Select the disk number that you want to restore to. For example:

select disk 3

6. Clean the selected disk: Please ensure that you use the correct disk number in the above command.

clean

#### 7. Ensure that the target disk is MBR formatted

convert mbr

### 8. Create the Microsoft System Reserved partition

create par pri size=300

### 9. Format the MSR partition:

format fs=NTFS quick

### 10. Set the partition 'Active'

active

## 11. Exit Diskpart:

exit

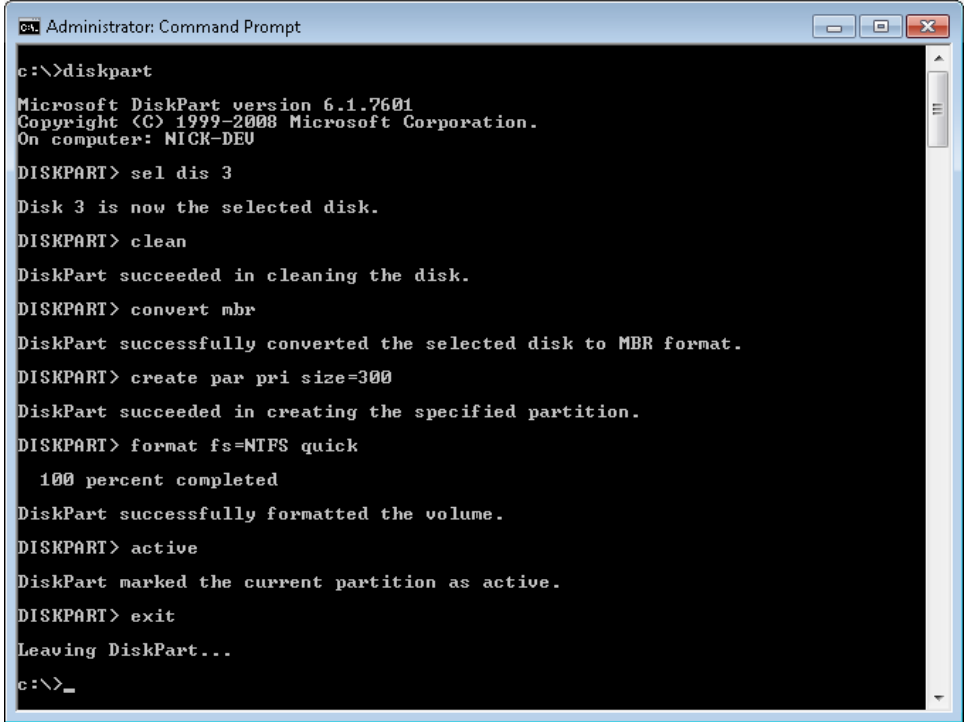

- 12. In Macrium Reflect, click **Backup tab.**
- 13. Click **Refresh** to read the newly initialized disk.

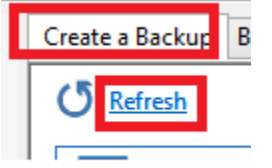

14. Click **Restore tab.**

15. Select the image file, **drag and drop just the Windows System partition** to the free space on the target disk. In **this example, only the 'C:' partition is restored to the target disk.**

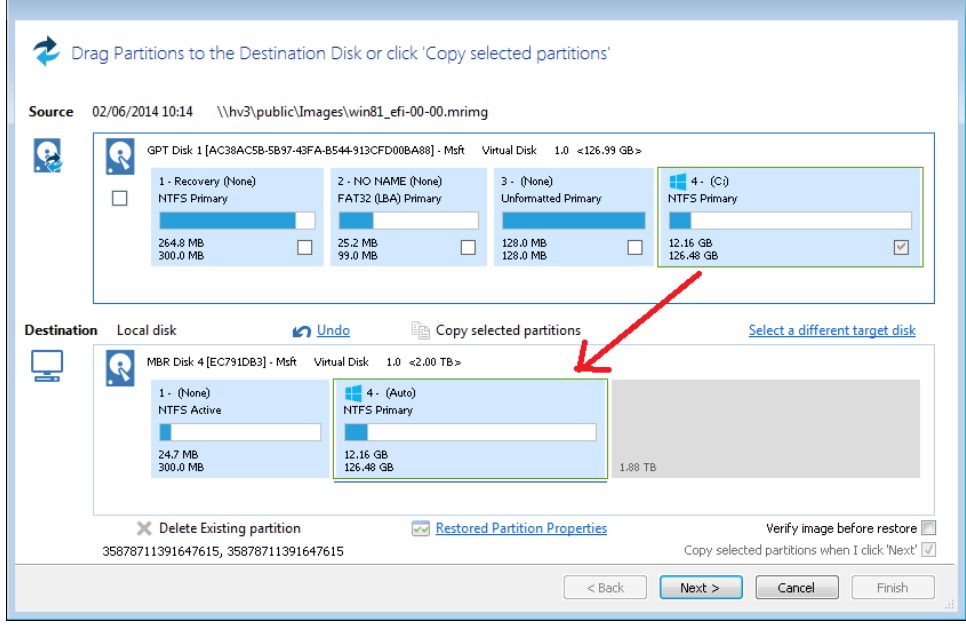

**Note**: You can click **'Restored Partition Properties'** to resize the restored partition to fill the new disk if you wish.

16. Follow the steps in the section **Fix boot problems on MBR/BIOS systems** in the following KB article: [Fixing Windows boot problems](http://knowledgebase.macrium.com/display/KNOW/Fixing+Windows+boot+problems#FixingWindowsbootproblems-FixbootproblemsonMBR/BIOSsystems)

**Note:** You should select the newly created 300MB partition as the 'Active' partition when running 'Fix Boot Problems'